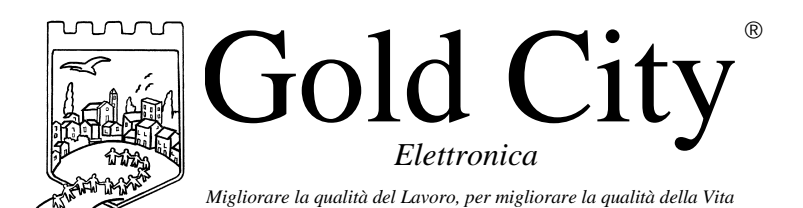

**B50001**

Via Rovereto, 37/M -36030 Costabissara (VI) -Tel./Fax.0444-971690 - www.gold-city.it email: info@gold-city.it

# **VISUALIZZATORE CON CONTEGGIO ASSOLUTO E USCITE DI COMPARAZIONE SULLE QUOTE MASSIMA E MINIMA (rel. 1)**

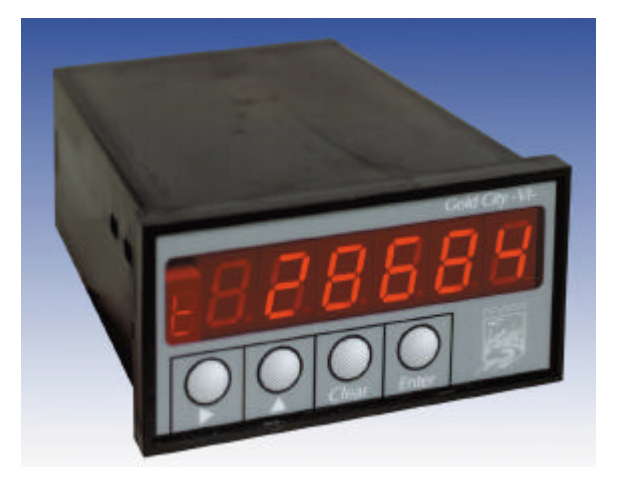

### CARATTERISTICHE HARDWARE:

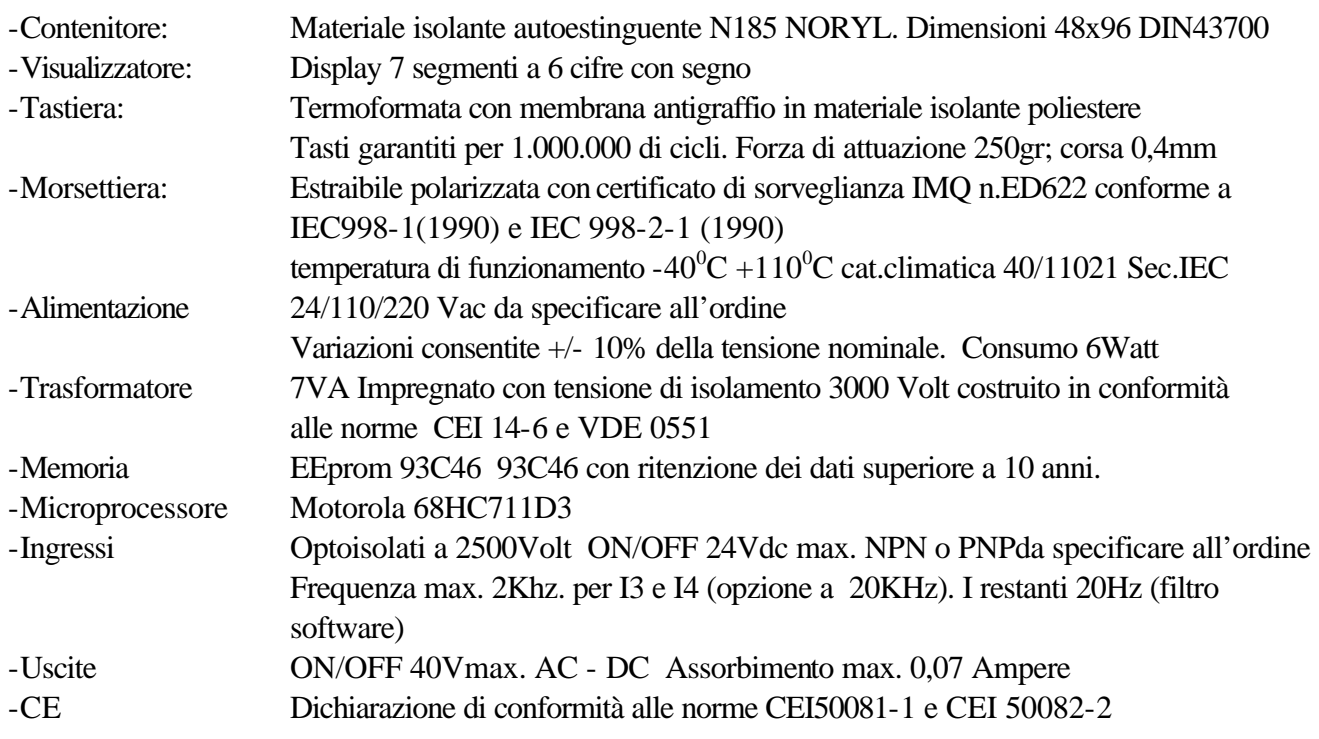

### CARATTERISTICHE SOFTWARE:

Lo strumento gestisce la visualizzazione di un conteggio assoluto letto tramite un encoder incrementale bidirezionale F.max. 2Khz (opzione a 20KHz). Due ingressi configurabili in set-up possono essere usati per gestire in modo appropriato il conteggio. Sono disponibili due uscite, in comparazione con il conteggio (quota massima e minima).

# **Note applicative**

#### **Dove collocare lo strumento**.

-Raggruppare, se possibile, la strumentazione in una zona separata dalla parte di potenza e dai relè.

-Evitare che nello stesso quadro ci siano: teleruttori ad alta potenza, contattori, relè ecc.., gruppi di potenza a tiristori e in particolare modo a sfasamento, motori ecc..

-E' buona norma evitare la polvere, l'umidità, i gas corrosivi e la vicinanza di fonti di calore ricordando che la temperatura di lavoro dello strumento può variare nel campo 0-40 gradi.

Alimentazione

La tensione di rete deve:

-essere stabile ed eventuali transitori non dovranno superare +/-10% del valore nominale e per una durata non superiore a 0,5 secondi.

-proveniente da un dispositivo di sezionamento che abbia una protezione con fusibile per la parte strumenti

-L'alimentazione degli strumenti deve essere la più diretta possibile partendo dal sezionatore e inoltre:

nei casi in cui è fortemente disturbata è consigliabile montare un trasformatore di isolamento collegandone lo schermo a terra che serva solo per lo strumento. E' quindi importante che l'impianto sia dotato di un buon collegamento di terra, che la tensione tra neutro e terra non sia superiore ad 1 volt e che la resistenza ohmica sia inferiore a 6.

-Nel caso in cui la tensione sia fortemente variabile alimentare lo strumento con uno stabilizzatore di tensione. In prossimità di generatori ad alta frequenza impiegare opportuni filtri di rete.

-In generale la linea di alimentazione deve essere separata dalle linee di ingresso e uscita dello strumento.

#### COLLEGAMENTI

Ingressi:

**Ingressi NPN** 

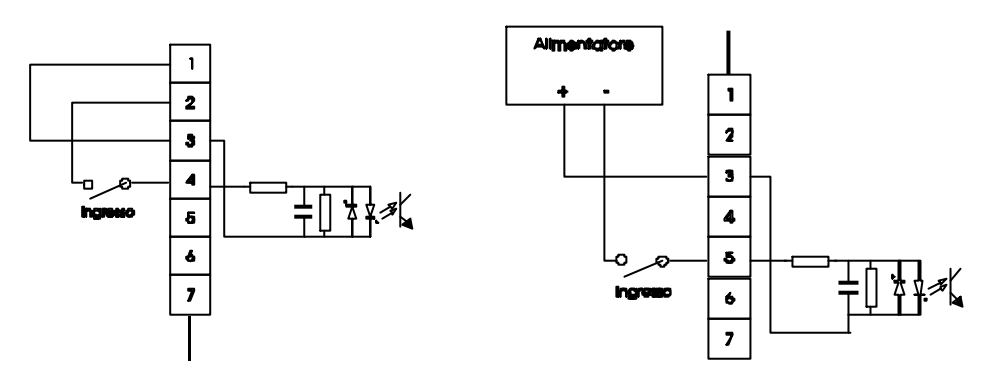

**Ingressi PNP** 

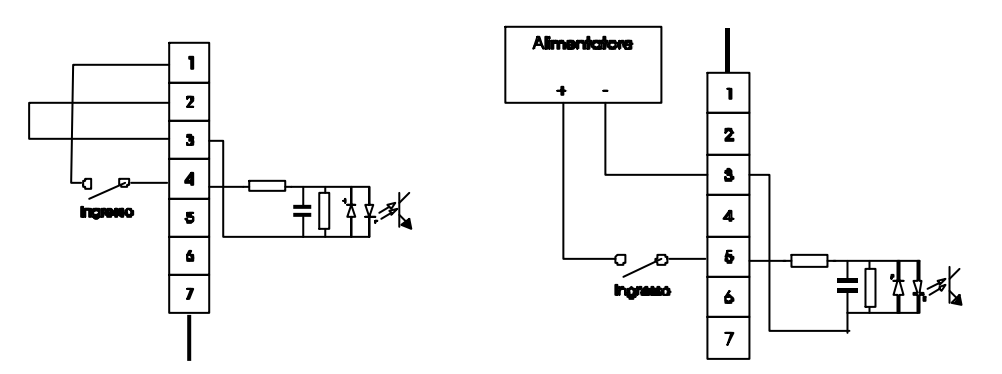

Caratteristiche elettriche:

Tensione massima 24Vcc

Impedenza 1k2 ohm

Frequenza massima: 2khz per I3 e I4 (opzione 20khz) . 20Hz per gli altri ingressi con filtro software a 50 msecondi.

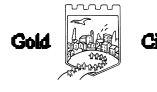

# Uscite:

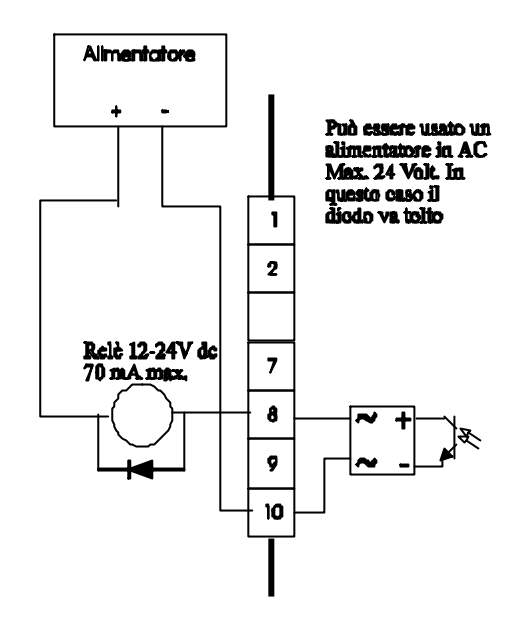

Caratteristiche elettriche: Tensione massima 40Vac o dc Corrente massima 0,070 Ampere Frequenza massima: 100 hz.

# **Descrizione tastiera**

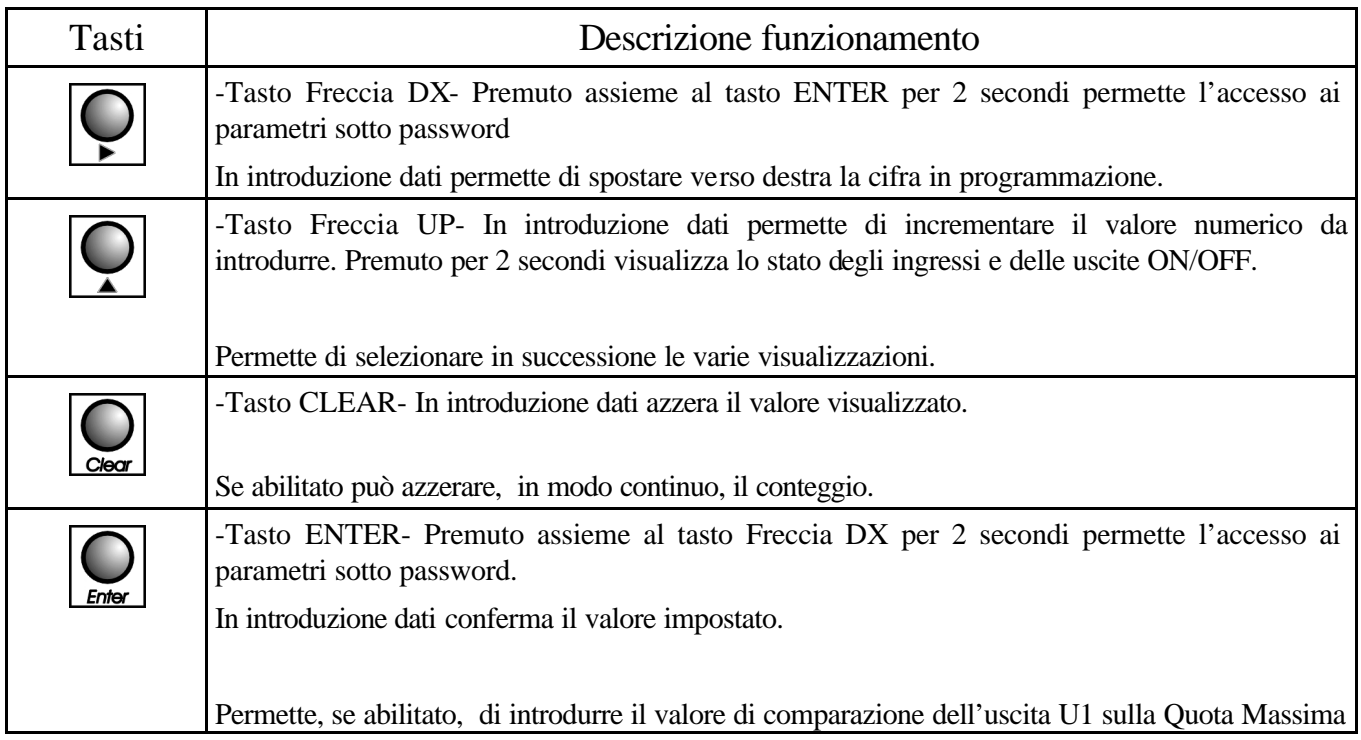

# SET-UP

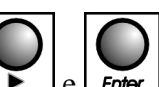

Per accedere al set-up premere contemporaneamente i tasti  $\left[ \bigodot \right]_e$   $\left[ \bigodot \right]_p$  per 2 secondi; sul display compare la

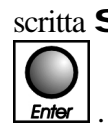

scritta S 000. Introdurre con i tasti Freccia dx e Freccia up il valore 211 e confermare con

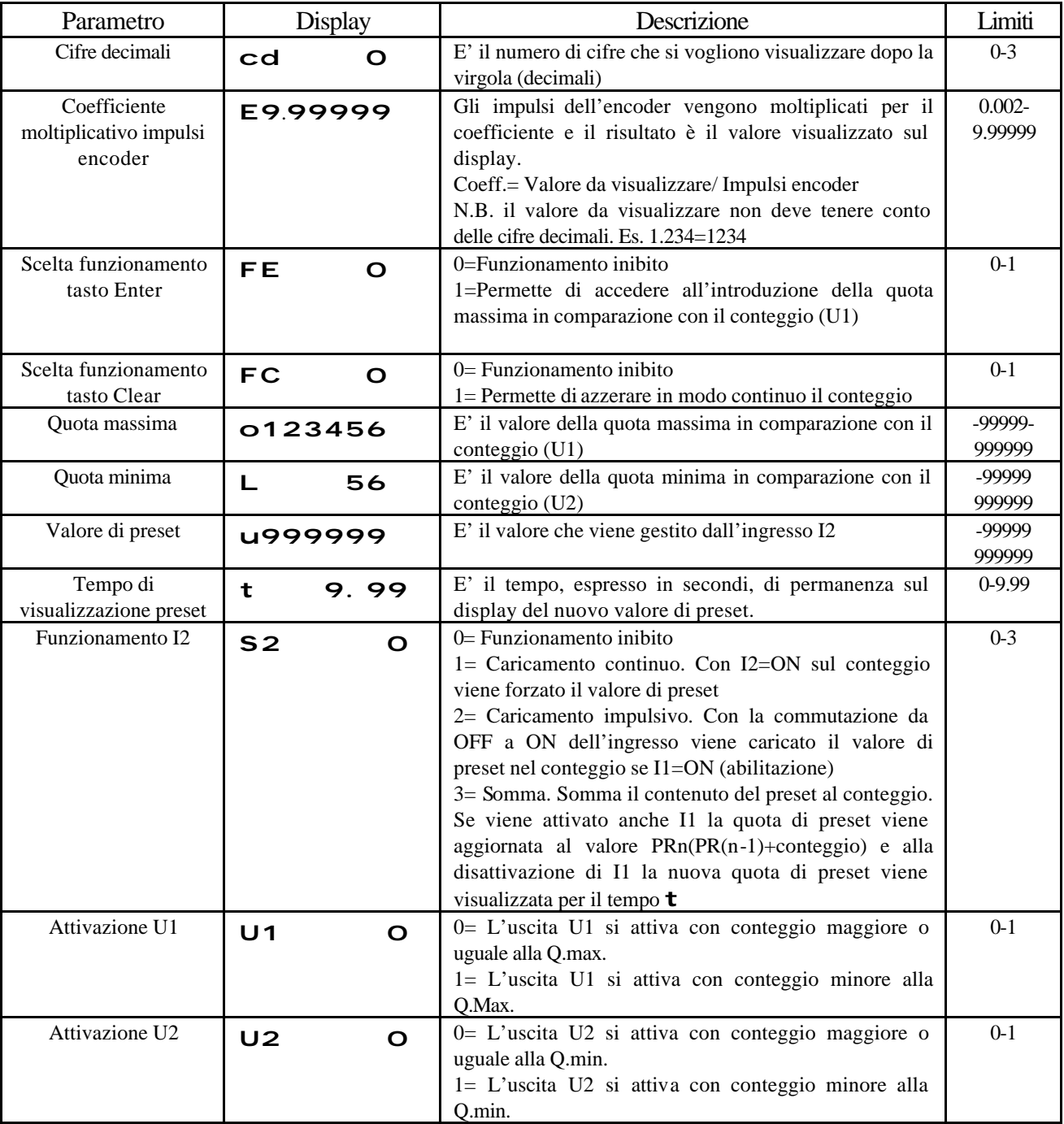

#### **INGRESSI**

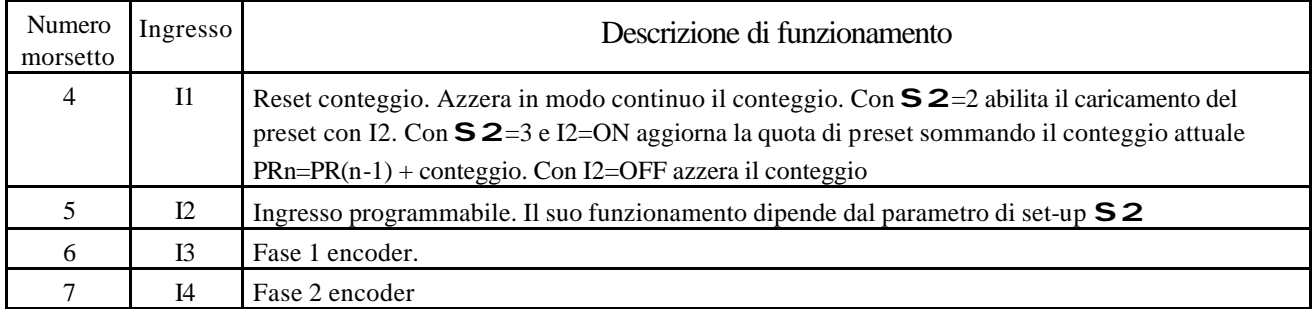

#### **USCITE**

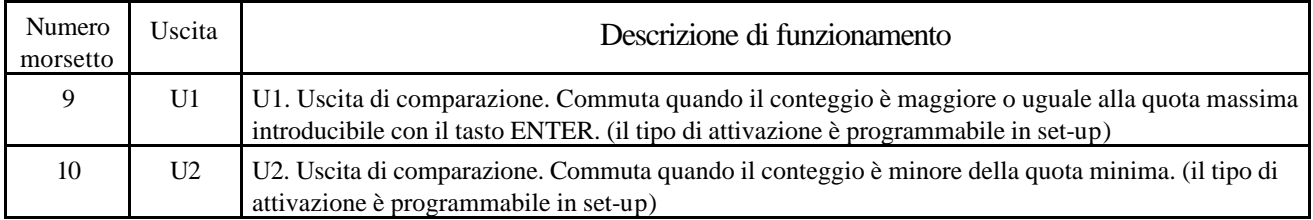

#### Grafico Uscite U1 e U2

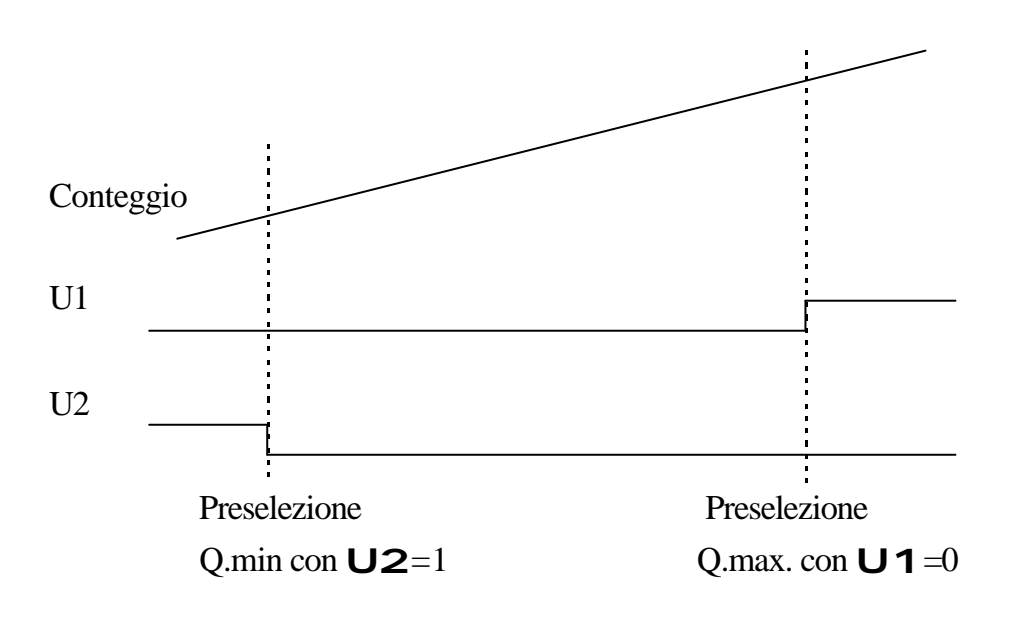

#### **PROGRAMMAZIONE**

Per introdurre la quota di comparazione di U1 agire come segue:

Premere il tasto  $\boxed{\text{Enter}}$ : il display visualizza:

## o123456

L'operatore può introdurre con i tasti Freccia dx e Freccia up il valore della preselezione relativa all'uscita U1 da

introdurre(max.999999 min.0) e alla conferma con  $\boxed{\text{Enter}}$  il display visualizza il conteggio.

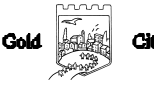

#### **VISUALIZZAZIONI**

Durante il normale funzionamento il display visualizza:

123456 Conteggio

N.B. Allo spegnimento viene salvato il conteggio assoluto.

Con funzionamento ingresso  $S_2$ =3(set-up) il display con I2=ON visualizza:

r 123 (conteggio sommato del valore di preset)

Se con I2= viene attivato I1 il display visualizza

 $\overline{O}$ (Aggiornamento del preset in modo che il conteggio sia zero)

Con I1 che torna OFF il display visualizza per il tempo impostato in set-up

 $U - 234$ (nuovo valore di preset)

r 0 (visualizzazione con I2 ancora ON)

568 (visualizzazione con I2=OFF)

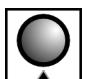

Premendo il tasto  $\Box$  per 2 secondi il display visualizza:

12341 Diagnostica Ingressi/Uscite

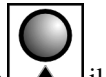

Premendo nuovamente il tasto il il display visualizza il conteggio assoluto

#### COLLEGAMENTI

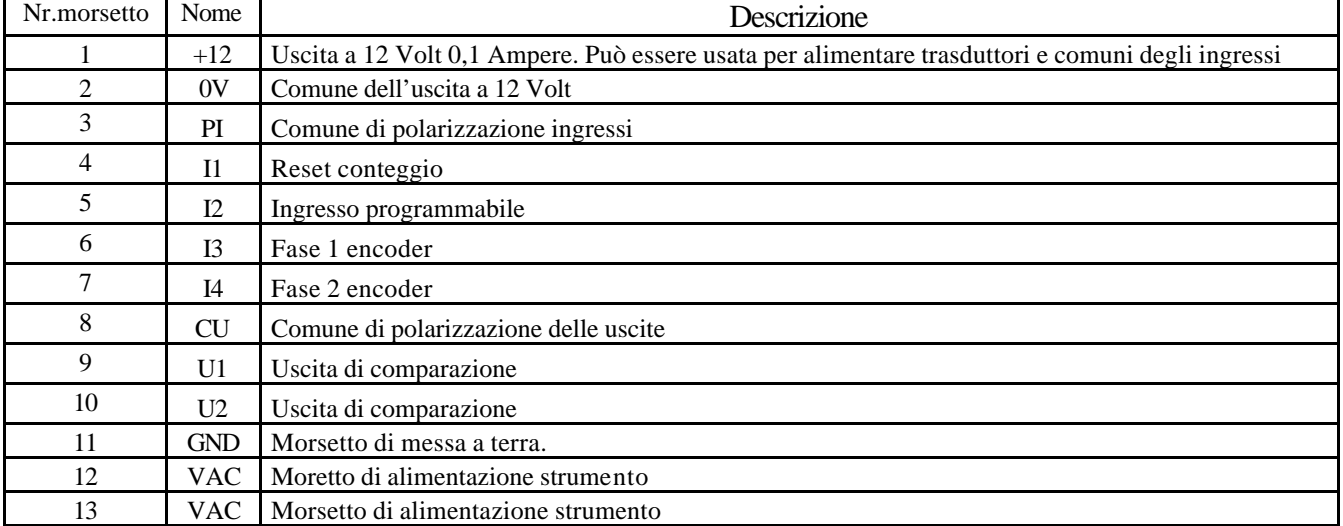

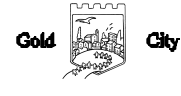

## **DIMENSIONI**

# Anteriore

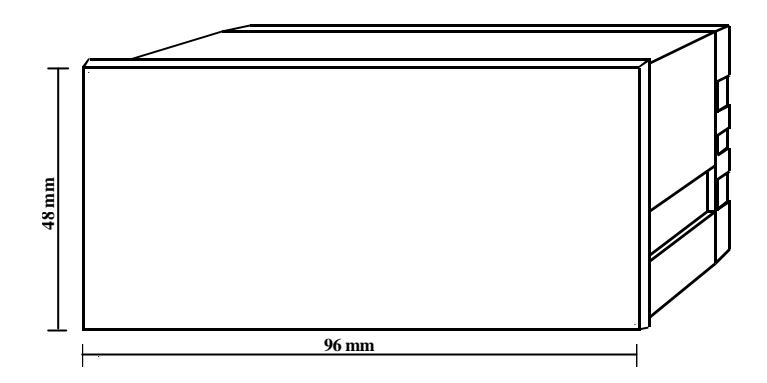

# Posteriore

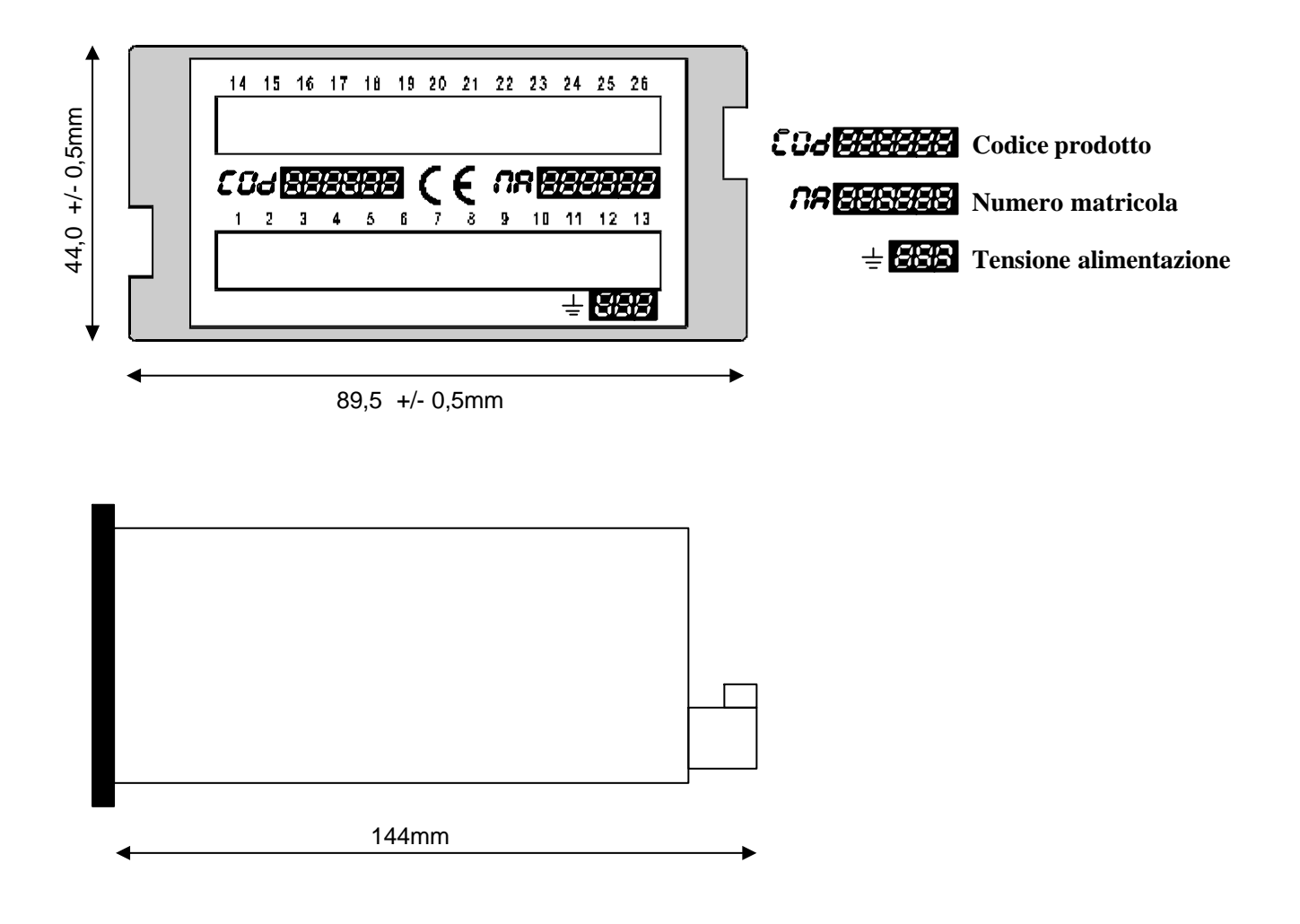

La Gold City si riserva di modificare, senza preavviso, le specifiche dello strumento descritte a catalogo. La Gold City esclude ogni sua responsabilità da danni causati da un errato o improprio utilizzo dello strumento.